#### **Lecture 10**

**UNIX Development Tools** 

# **Software Development Tools**

# **Types of Development Tools**

- Compilation and building: make
- Managing files: RCS, SCCS, CVS
- Editors: vi, emacs
- Archiving: tar, cpio, pax, RPM
- Configuration: autoconf
- Debugging: gdb, dbx, prof, strace, purify
- Programming tools: yacc, lex, lint, indent

#### Make

- make: A program for building and maintaining computer programs
  - developed at Bell Labs around 1978 by S.
     Feldman (now at IBM)

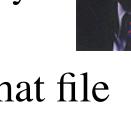

• Instructions stored in a special format file called a "makefile".

#### **Make Features**

- Contains the build instructions for a project
  - Automatically updates files based on a series of dependency rules
  - Supports multiple configurations for a project
- Only re-compiles necessary files after a change (conditional compilation)
  - Major time-saver for large projects
  - Uses timestamps of the intermediate files
- Typical usage: executable is updated from object files which are in turn compiled from source files

# **Dependency Graph**

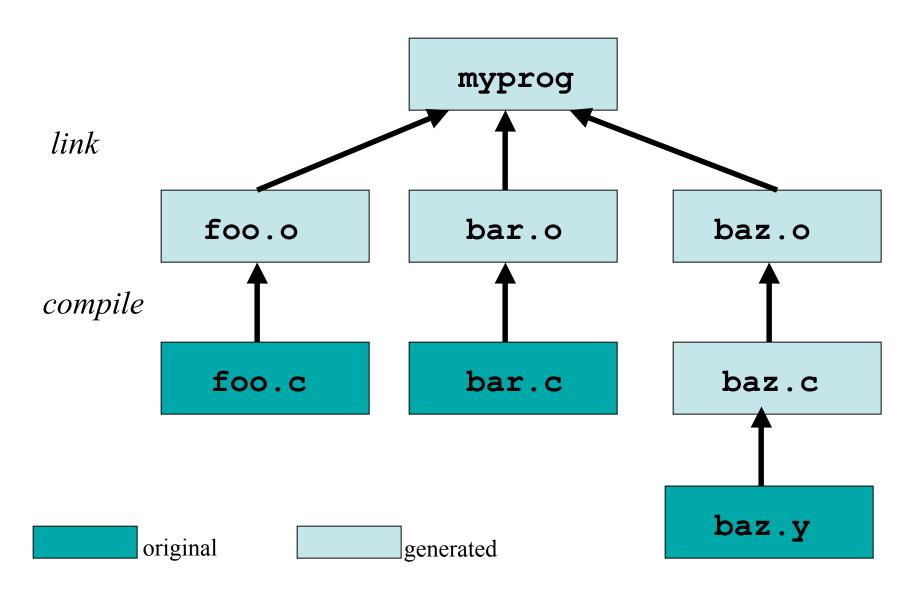

#### **Makefile Format**

• Rule Syntax:

```
<target>: <dependency list> <command>
```

- The <target> is a list of files that the command will generate
- The <dependency list> may be files and/or other targets, and will be used to create the target
- It must be a tab before <command>, or it won't work
- The first rule is the default <target> for make

# **Examples of Invoking Make**

- make -f makefile
- make target
- make
  - looks for file makefile or Makefile in current directory, picks first target listed in the makefile

# **Make: Sequence of Execution**

- Make executes all commands associated with *target* in **makefile** if one of these conditions is satisfied:
  - file *target* does not exist
  - file *target* exists but one of the source files in the *dependency list* has been modified more recently than *target*

#### **Example Makefile**

```
# Example Makefile
CC=q++
CFLAGS=-q -Wall -DDEBUG
foobar: foo.o bar.o
        $(CC) $(CFLAGS) -o foobar foo.o bar.o
foo.o: foo.cpp foo.h
        $(CC) $(CFLAGS) -c foo.cpp
bar.o: bar.cpp bar.h
        $(CC) $(CFLAGS) -c bar.cpp
clean:
        rm foo.o bar.o foobar
```

#### **Make Power Features**

- Many built-in rules
  - e.g. C compilation
- "Fake" targets
  - Targets that are not actually files
  - Can do just about anything, not just compile
  - Like the "clean" target
- Forcing re-compiles
  - touch the required files
  - touch the Makefile to rebuild everything

#### **Version Control**

- Provide the ability to store/access and protect all of the versions of source code files
- Provides the following benefits:
  - If program has multiple versions, it keeps track only of differences between multiple versions.
  - Multi-user support. Allows only one person at the time to do the editing.
  - Provides a way to look at the history of program development.

# **Version Control Systems**

- SCCS: UNIX Source Code Control System
  - Rochkind, Bell Labs, 1972.
- RCS: Revision Control System
  - Tichy, Purdue, 1980s.
- CVS: Concurrent Versions System
  - Grune, 1986, Berliner, 1989.

# **RCS Basic Operations**

- Set up a directory for RCS:
  - mkdir RCS
- Check in a new file into the repository
  - ci filename
- Check out a file from the repository for reading
  - co filename
- Check out a file from the repository for writing
  - co -l filename
  - Acquires lock
- Compare local copy of file to version in repository
  - rcsdiff [-r<ID>] filename

#### **RCS Keywords**

- Keywords in source files are expanded to contain RCS info at checkout
  - \$keyword\$ → \$keyword: value \$
  - Use ident to extract RCS keyword info
- \$Author\$ Username of person checked in the revision
- \$Date\$ Date and time of check-in
- \$*Id*\$ A title that includes the RCS filename, revision number, date, author, state, and (if locked) the person who locked the file
- \$*Revision*\$ The revision number assigned

# **SCCS Equivalents**

| Function                 | RCS                    | SCCS                      |
|--------------------------|------------------------|---------------------------|
| Setup                    | mkdir RCS              | mkdir SCCS                |
| Check in new foo.c       | ci foo.c               | sccs create foo.c         |
| Check in update to foo.c | ci foo.c               | sccs delta foo.c          |
| Get read-only foo.c      | co foo.c               | sccs get foo.c            |
| Get writeable foo.c      | co -l foo.c            | sccs edit foo.c           |
| Version history of foo.c | rlog foo.c             | sccs print foo.c          |
| Compare foo.c to v1.1    | rcsdiff<br>-r1.1 foo.c | sccs diffs<br>-r1.1 foo.c |

# **CVS Major Features**

- No exclusive locks like RCS
  - No waiting around for other developers
  - No hurrying to make changes while others wait
  - Avoid the "lost update" problem
- Client/Server model
  - Distributed software development
- Front-end tool for RCS with more functions

#### **CVS** Repositories

- All revisions of a file in the project are in the repository (using RCS)
- Work is done on the checkout (working copy)
- Top-level directories are modules; checkout operates on modules
- Different ways to connect

#### **CVSROOT**

- Environment Variable
- Location of Repository
- Can take different forms:
  - Local file system: /usr/local/cvsroot
  - Remote Shell: user@server:/usr/local/cvsroot
  - Client/Server:

:pserver:user@server:/usr/local/cvsroot

# **Getting Started**

- cvs [basic-options] <command> [cmd-options] [files]
- Basic options:
  - -d <cvsroot>
  - **-H**
  - **-n**
- Commands
  - import, checkout
  - update, commit
  - add, remove
  - status, diff, log
  - tag...

Specifies CVSROOT

Help on command

Dry run

# **Setting up CVS**

- Importing source
  - Generates a new module
  - cd into source directory
  - cvs -d<cvsroot> import <new-module>
    <vendor-branch> <release-tag>
  - cvs -d<cvsroot> checkout <modulename>

# **Managing files**

- Add files: add (cvs add <filename>)
- Remove files: remove (cvs remove <filename>)
- Get latest version from repository: **update** 
  - If out of sync, merges changes. Conflict resolution is manual.
- Put changed version into repository: commit
  - Fails if repository has newer version (need update first)
- View extra info: status, diff, log
- Can handle binary files (no merging or diffs)
- Specify a symbolic tag for files in the repository: tag

# tar: Tape ARchiver

- tar: general purpose archive utility (not just for tapes)
  - Usage: tar [options] [files]
  - Originally designed for maintaining an archive of files on a magnetic tape.
  - Now often used for packaging files for distribution
  - If any files are subdirectories, tar acts on the entire subtree.

#### tar: archiving files options

- c creates a tar-format file

- **f filename** specify filename for tar-format file,

- Default is /dev/rmt0.
- If is used for filename, standard input or standard output is used as appropriate
- − **v** verbose output
- − x allows to extract named files

# tar: archiving files (continued)

t generates table of contents

- **r** unconditionally appends the

listed files to the archive files

u appends only files that are more recent

than those already archived

L follow symbolic links

- **m** do not restore file modification times

– 1 print error messages about links it

cannot find

# cpio: copying files

- **cpio:** copy file archives in from or out of tape or disk or to another location on the local machine
- Similar to tar
- Examples:
  - Extract: cpio -idtu [patterns]
  - Create: cpio -ov
  - Pass-thru: cpio -pl directory

#### **CPIO** (continued)

#### • cpio -i [dtum] [patterns]

- Copy in (extract) files whose names match selected patterns.
- If no pattern is used, all files are extracted
- During extraction, older files are not extracted (unless -u option is used)
- Directories are not created unless -d is used
- Modification times not preserved with -m
- Print the table of contents: -t

#### **CPIO** (continued)

#### · cpio -ov

Copy out a list of files whose names are given on the standard input.
v lists files processed.

#### cpio -p [options] directory

- Copy files to another directory on the same system.
   Destination pathnames are relative to the named directory
- Example: To copy a directory tree:
  - find . -depth -print | cpio -pdumv /mydir

#### pax: replacement for cpio and tar

- Portable Archive eXchange format
- Part of POSIX
- Reads/writes **cpio** and **tar** formats
- Union of **cpio** and **tar** functionality
- Files can come from standard input or command line
- Sensible defaults
  - pax -wf archive \*.c
  - pax -r < archive</pre>

# **Distributing Software**

- Pieces typically distributed:
  - Binaries
  - Required runtime libraries
  - Data files
  - Man pages
  - Documentation
  - Header files
- Typically packaged in an archive:
  - e.g., perl-solaris.tgz Or perl-5.8.5-9.i386.rpm

# **Packaging Source: autoconf**

- Produces shell scripts that automatically configure software to adapt to UNIX-like systems.
  - Generates configuration script (configure)
- The configure script checks for:
  - programs
  - libraries
  - header files
  - typedefs
  - structures
  - compiler characteristics
  - library functions
  - system services

and generates makefiles

#### **Installing Software From Tarballs**

```
tar xzf <gzipped-tar-file>
cd <dist-dir>
./configure
make
make install
```

#### Debuggers

- Advantages over the "old fashioned" way:
  - you can step through code as it runs
  - you don't have to modify your code
  - you can examine the entire state of the program
    - call stack, variable values, scope, etc.
  - you can modify values in the running program
  - you can view the state of a crash using core files

#### Debuggers

- The **GDB** or **DBX** debuggers let you examine the internal workings of your code while the program runs.
  - Debuggers allow you to set *breakpoints* to stop the program's execution at a particular point of interest and examine variables.
  - To work with a debugger, you first have to recompile the program with the proper debugging options.
  - Use the -g command line parameter to cc, gcc, or CC
    - Example: cc -g -c foo.c

#### **Using the Debugger**

- Two ways to use a debugger:
  - 1. Run the debugger on your program, executing the program from within the debugger and see what happens
  - 2. Post-mortem mode: program has crashed and core dumped
    - You often won't be able to find out exactly what happened, but you usually get a stack trace.
    - A stack trace shows the chain of function calls where the program exited ungracefully
    - Does not always pinpoint what caused the problem.

# **GDB**, the **GNU** Debugger

• Text-based, invoked with:

```
gdb [corefile>|<pid>]
```

• Argument descriptions:

```
<pid><</pre>
executable program file
<core file>
core dump of program
<pid><pid><pid>
process id of already running program
```

• Example:

```
gdb ./hello
```

• Compile compile compile > programfile > with -g for debug info

#### **Basic GDB Commands**

#### General Commands:

```
file [<file>] selects <file> as the program to debug
run [<args>] runs selected program with arguments
<args>
attach <pid> attach gdb to a running process <pid> kill kills the process being debugged
quit quit the gdb program
help [<topic>] accesses the internal help documentation
```

#### • Stepping and Continuing:

| c[ontinue] | continue execution (after a stop)              |
|------------|------------------------------------------------|
| s[tep]     | step one line, entering called functions       |
| n[ext]     | step one line, without entering functions      |
| finish     | finish the function and print the return value |

# **GDB Breakpoints**

#### • Useful breakpoint commands:

```
b[reak] [<where>]

[r]watch <expr>
info break[points]
clear [<where>]
d[elete] [<nums>]
```

sets breakpoints. <where> can be a number of things, including a hex address, a function name, a line number, or a relative line offset sets a watchpoint, which will break when <expr> is written to [or read] prints out a listing of all breakpoints clears a breakpoint at <where> deletes breakpoints by number

# **Playing with Data in GDB**

#### Commands for looking around:

```
list [<where>]
search <regexp>
backtrace [<n>]
info [<what>]
p[rint] [<expr>]
```

prints out source code at <where>
searches source code for <regexp>
prints a backtrace <n> levels deep
prints out info on <what> (like
local variables or function args)
prints out the evaluation of <expr>

#### • Commands for altering data and control path:

```
set <name> <expr>
return [<expr>]
function
jump <where>
```

sets variables or arguments returns <expr> from current

jumps execution to <where>

#### **Tracing System Calls**

- Most operating systems contain a utility to monitor system calls:
  - Linux: strace, Solaris: truss, SGI: par

```
: close(0) OK
  27mS[ 1]
  27mS[ 1]
                         : open("try.in", O RDONLY, 017777627464)
                         : END-open() = 0
  29mS[ 1]
            : read(0, \frac{n}{n}) bin/date\n3\n|/bin/sleep 2", 2048) = 31
  29mS[ 1]
            : read(0, 0x7fff26ef, 2017) = 0
  29mS[ 1]
                         : getpagesize() = 16384
  29mS[ 1]
  29mS[ 1]
                         : brk(0x1001c000) OK
            : time() = 1003207028
  29mS[ 1]
            : fork()
  29mS[ 1]
                      : END-IOTK() - 10001
(1864078): was sent signal SIGCLD
  31mS[ 1]
                         : END-fork() = 1880277
  41mS[ 1]
                      : waitsys(P ALL, 0, 0x7fff2590, WTRAPPED|WEXITED, 0)
  31mS[ 21
                          : END-waitsys(P ALL, 0, {signo=SIGCLD, errno=0,
  42mS[ 2]
code=CLD EXITED, pid=1880277, status=0}, WTRAPPED|WEXITED, 0) = 0
  42mS[ 21
                          : time() = 1003207028
```